### Once logged into FACTS please select Students from the Left Side Menu

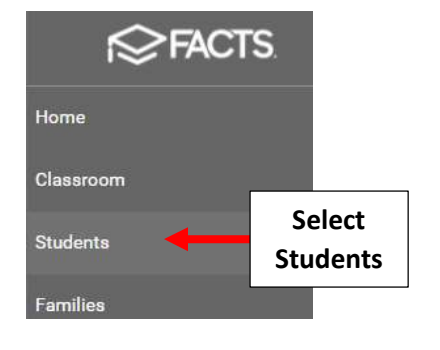

# \*\*Please Note: Save Often To \*\* Avoid Loss of Data Entered

#### Select Grid Edit

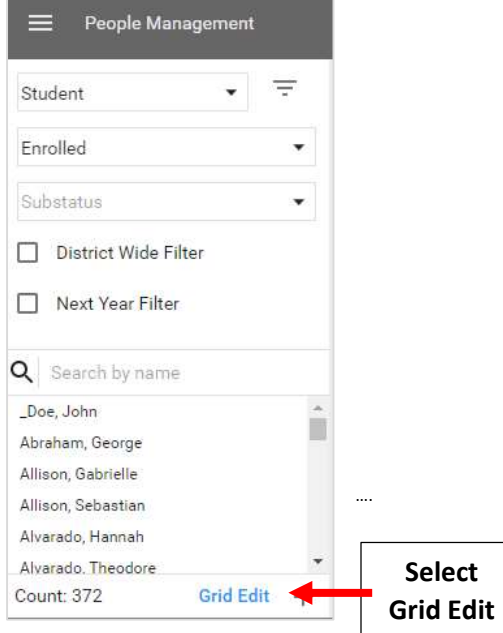

#### Select "Add Fields"

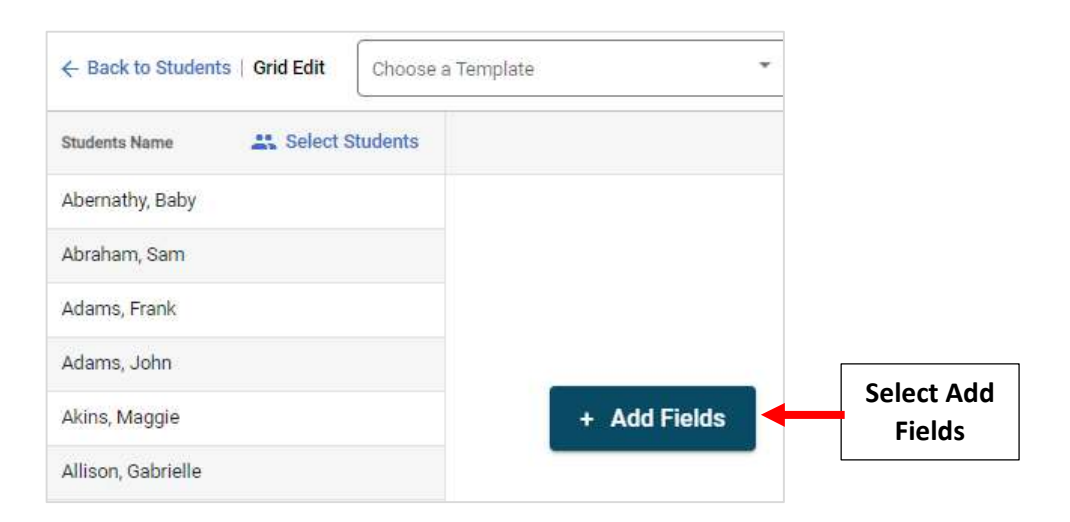

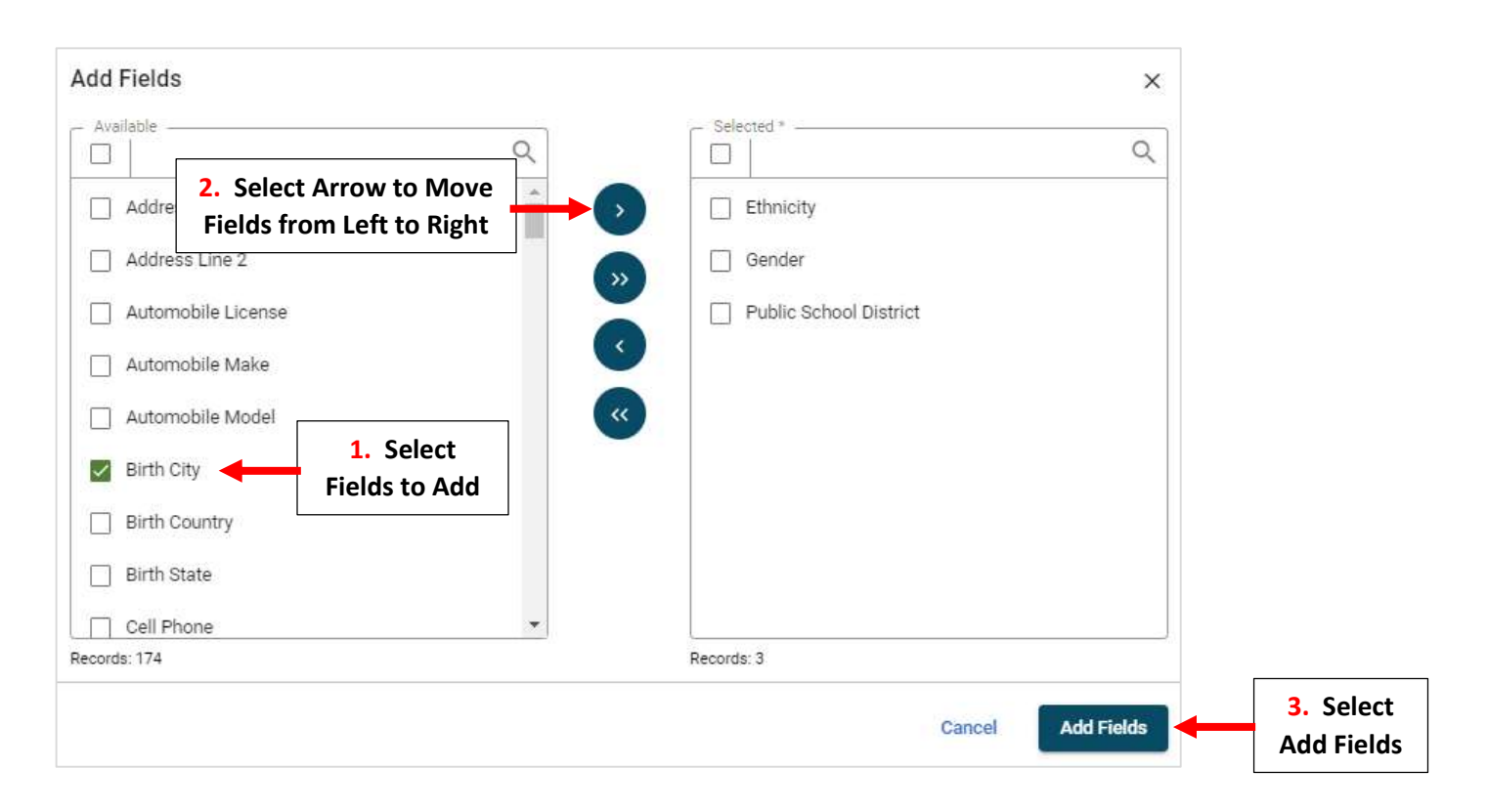

## \*\*Please Note: Save Often to Avoid Loss of Data Entered\*\*

Enter Missing Data into Blank Fields, once Entered Save Button will Turn from Gray to Blue. Select Save to Save Changes

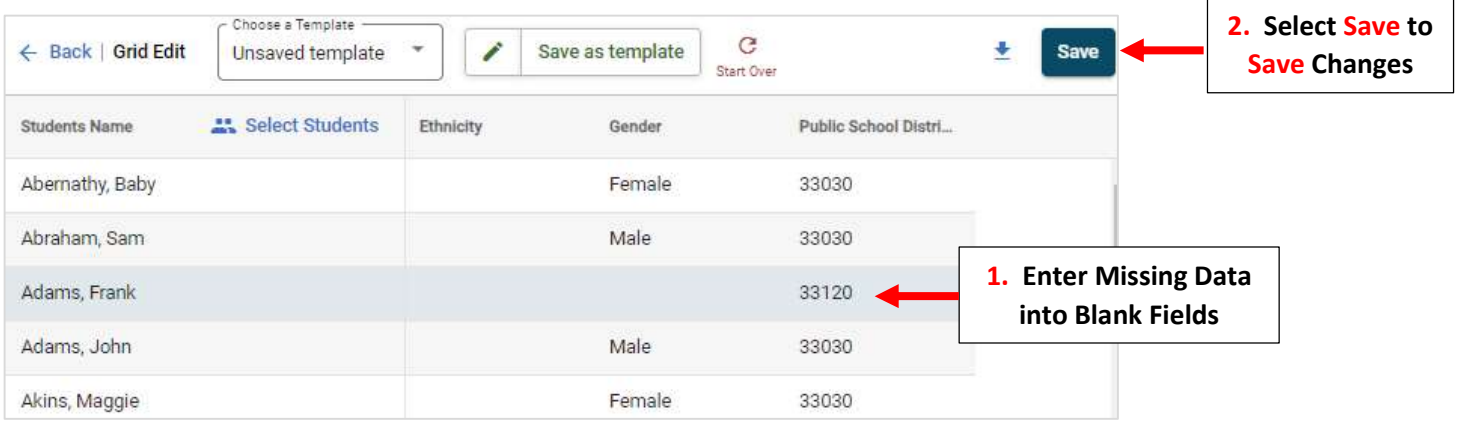

\*\*Please Note: Save Often to Avoid Loss of Data Entered\*\*